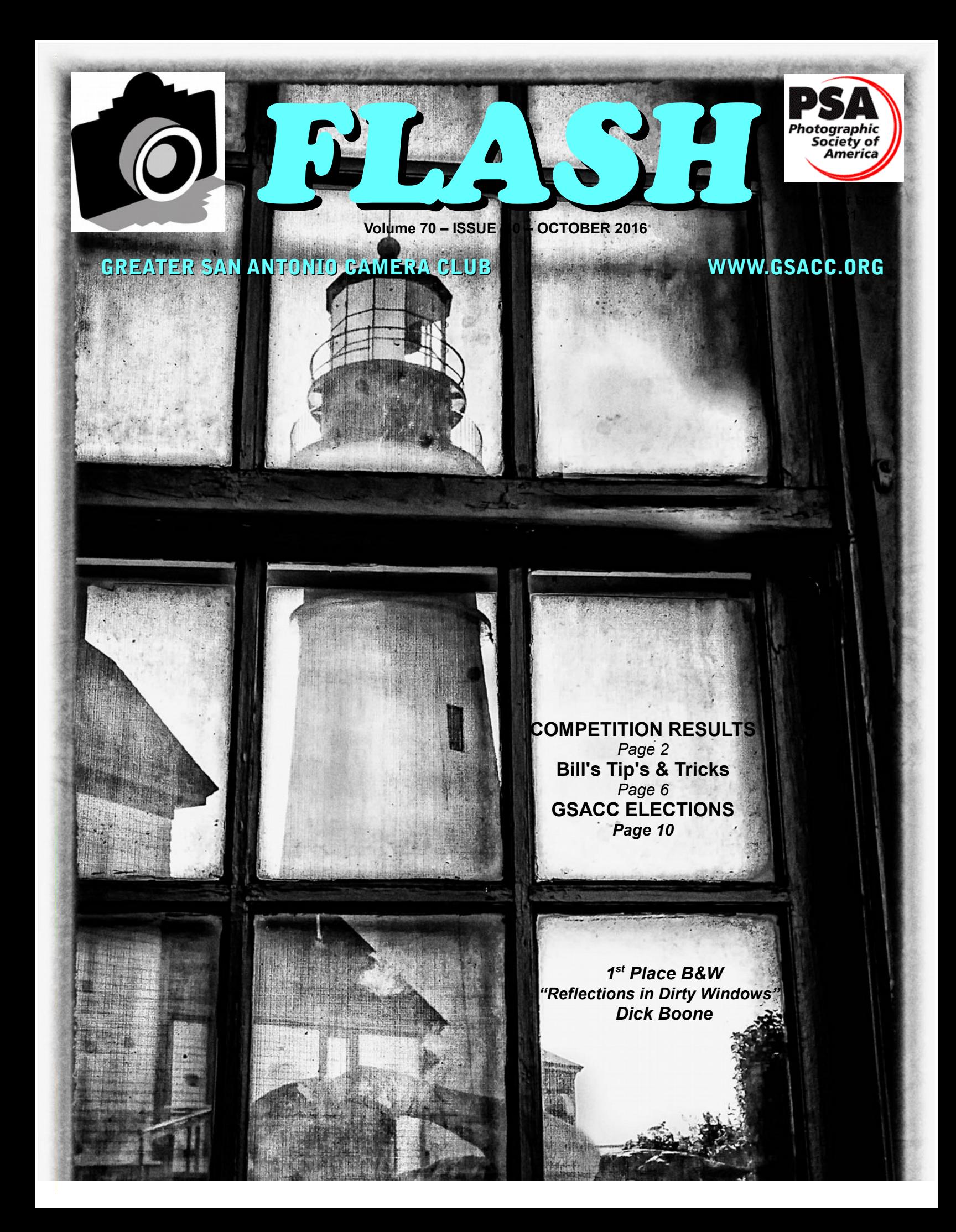

# *FLASH — October 2016*

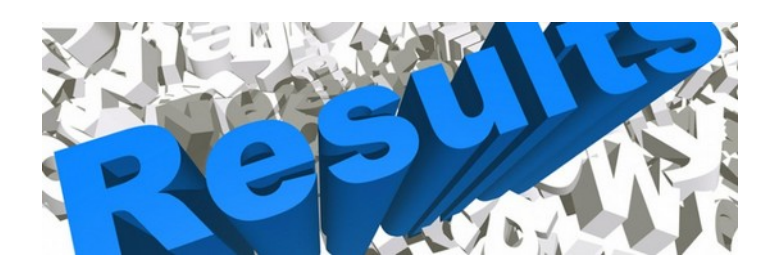

# **September 2016 - PRINT Competition Images**

#### **PICTORIAL COLOR PRINT**:

1st "1936 Humpback Ford" William Hunsicker 2nd "Franz Joseph Glacier" Mary Hunsicker 3rd "Hungry Mouths" Earl Goodson HM "Chrysler" Peter Florczak

#### **PICTORIAL MONOCHROME PRINT**:

1st "Reflections in Dirty Windows" Dick Boone 2nd "Butterfly Monochrome" Earl Goodson 3rd "Skyscraper" Steve Manchester HM "Great White Egret" Bill Hunsicker

#### **NATURE PRINT**:

- 1st "Whispering Sweet Nothings" James Moseley
- 1st "Rain Lily and Friend" Steve Manchester
- 2nd "Yellowstone Wild Life" Peter Florczak
- 3rd "Reddish Heron in Evening" Bill Hunsicker
- HM "Scrub Jay" Mary Hunsickere

Judges for this DIGITAL competition: Brian Duchen John Kain &Ernie Clyma

### **PHOTOJOURNALISM PRINT**:

- 1st "Spying on the Neighbors" Steve Manchester
- 2nd "A Turn to Far" Tim Kirkland
- 3rd "Lobster Catchers" Dick Boone
- HM "Bus Ride with the Town Cryer" Mary Hunsicker

#### **ASSIGNMENT PRINT**:

- 1st "Tools of the Trade" Steve Manchester
- 2nd "Grinder" Tim Kirkland
- 3rd "Tools of the Fisherman" Dick Boone
- HM "Blacksmith Tools" John Kain

#### **CREATIVE PRINT**:

- 1st "Pioneers of the Past" Mary Hunsicker
- 2nd "Faded Voyage" Peter Florczak
- 2nd "Colorado Sunset" Bill Hunsicker
- 3rd "Another Era" Dick Boone
- HM "San Fernando" Tim Kirkland

# *ASSIGNMENTS for 2016-2017*

#### **2016**

April--Nut(s): photograph a favorite food alone or in some form of usage

MAY--Diamond: the rock or the shape of a diamond

JUNE-X's: Subject makes and "X" or X's

JULY-Sticks and Stones: image to contain both stone and wood in some form

AUGUST-Famous Amos: find your subject in the cookie Jar-chocolate chip, Oreo, or ????? SEPTEMBER-Tools: things used to do some work

## **OCTOBER-Electric: depict electricity or some way it is used**

NOVEMBER-Begins with "E": Name of object starts with 'E"

DECEMBER-Dramatic sky: Subject of picture is complemented by a dramatic sky BUT NOT a sunset or sunrise. The sky, however, is not the main subject.

## **2017**

JANUARY-This Old House: the structure can be in pristine condition, falling apart, or in between FEBRUARY-Domestic Animal: photo of a domestic animal, but no pets (dog, cat, bird, etc.) MARCH-Ugly: title says It all-subject can be something like a bulldog  $\&$  junk yard, facial expression, etc.

# *September SHOWCASE --- First Place DIGITAL Winners*

# NO IMAGE AVAILABLE

NATURE 1<sup>st</sup> place tie *"Whispering Sweet Nothings" James Moseley*

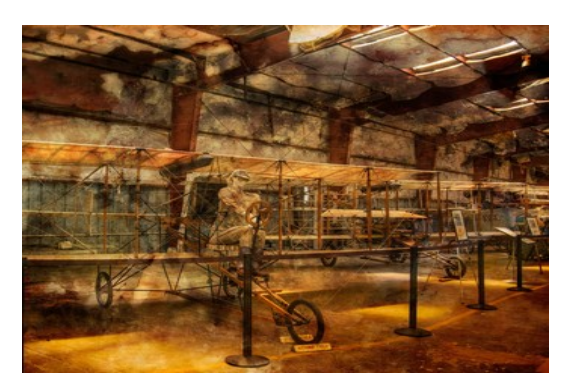

CREATIVE  *"Pioneers of the Past" Mary Hunsicker*

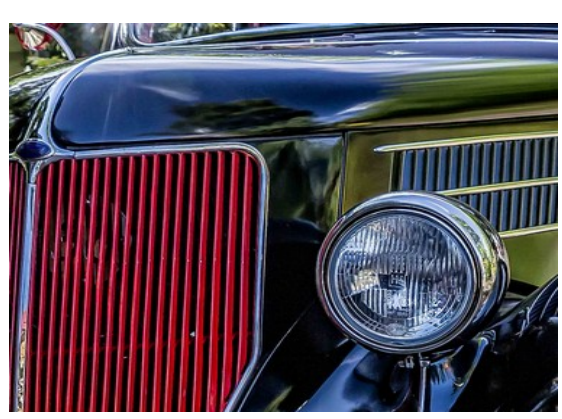

PICTORIAL COLOR *"1936 Humpback Ford" William Hunsicker*

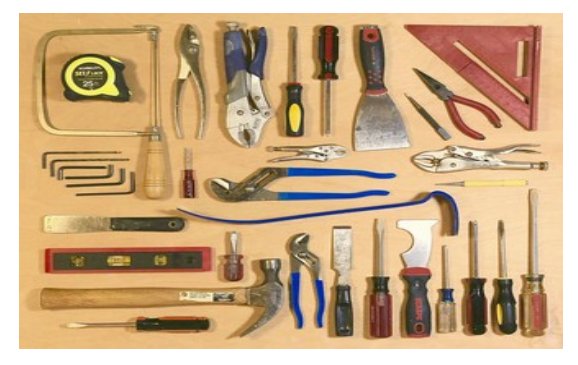

ASSIGNMENT *"Tools of the Trade" Steve Manchester*

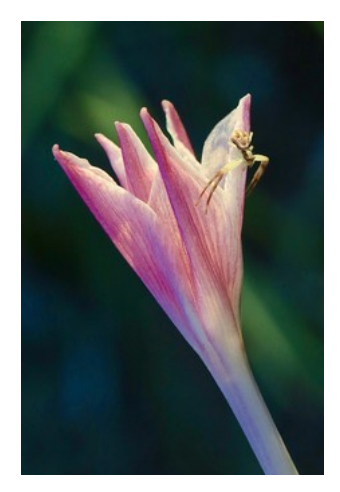

NATURE 1<sup>st</sup> place tie *"Rain Lily and Friend" Steve Manchester*

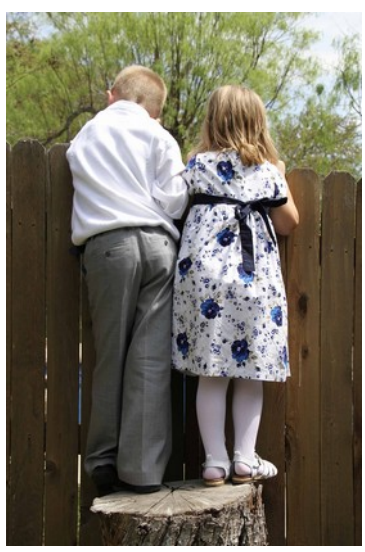

PHOTO JOURNALISM  *"Spying on the Neighbors" Steve Manchester*

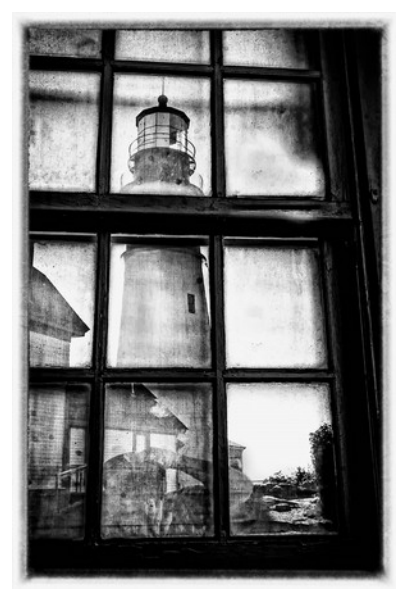

MONOCHROME *"Reflections in Dirty Windows" Dick Boone*

# *September SHOWCASE --- Second Place DIGITAL Winners*

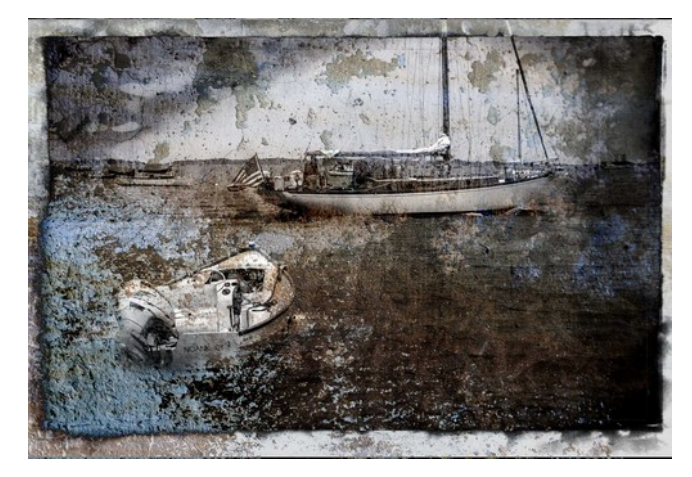

CREATIVE tied 2nd *"Faded Voyage" Peter Florczak*

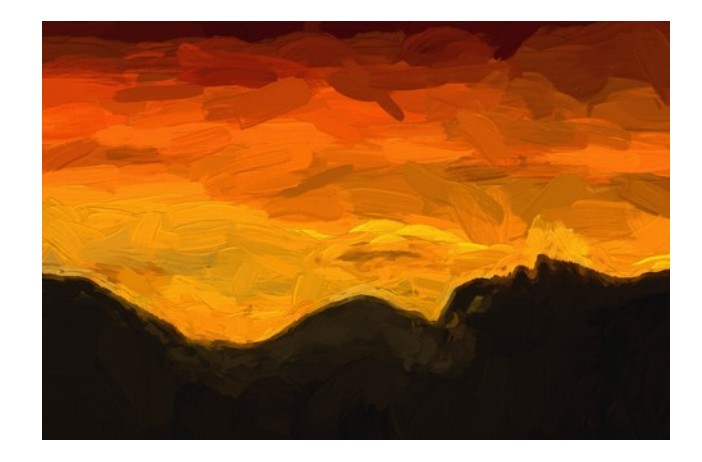

CREATIVE tied 2nd  *"Colorado Sunset" Bill Hunsicker*

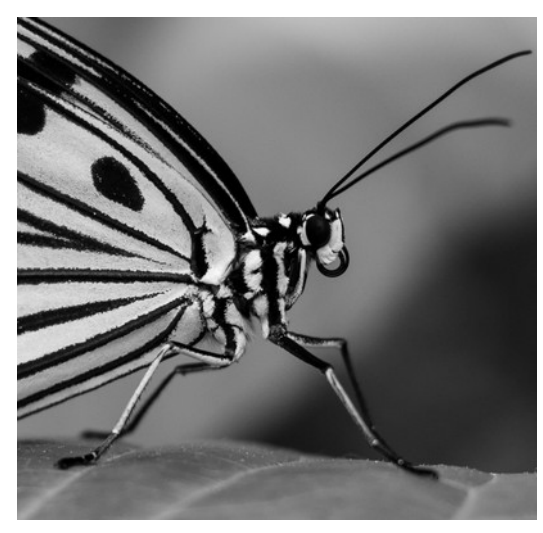

MONOCHROME *"Butterfly Monochrome" Earl Goodson*

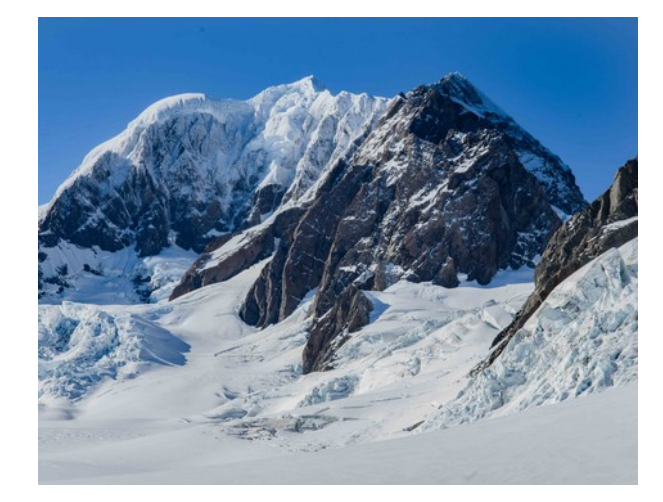

PICTORIAL COLOR *"Franz Joseph Glacier" Mary Hunsicker*

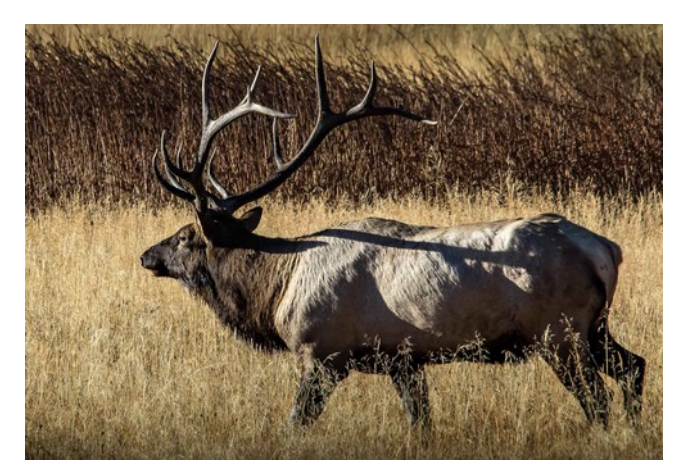

NATURE *"Yellowstone Wild Life" Peter Florczak*

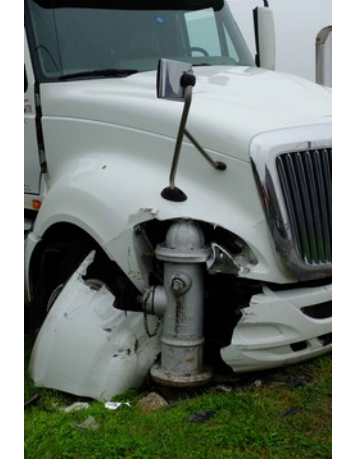

PHOTOJOURNALISM *"A Turn to Far" Tim Kirkland*

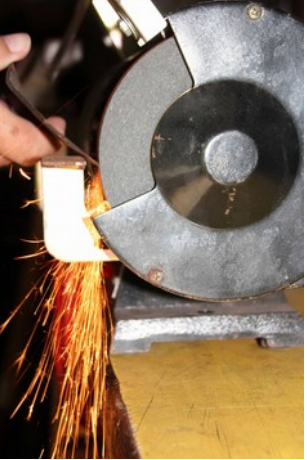

ASSIGNMENT *"Grinder" Tim Kirkland*

# *September SHOWCASE --- Third Place DIGITAL Winners*

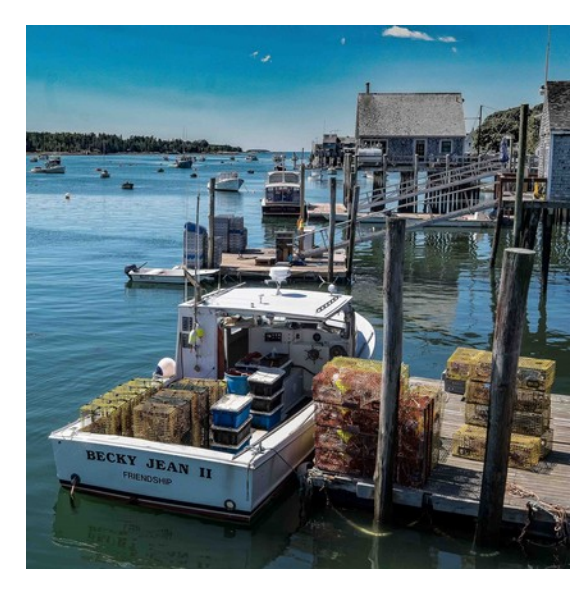

PHOTOJOURNALISM *"Lobster Catchers" Dick Boone*

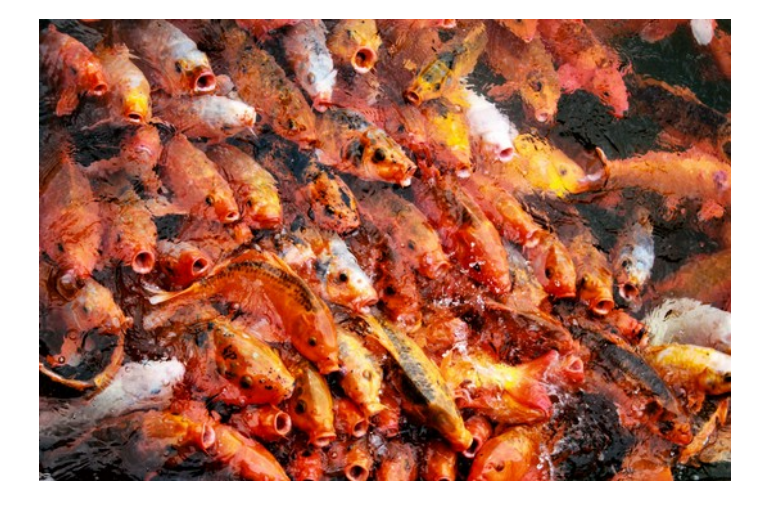

PICTORIAL COLOR *"Hungry Mouths" Earl Goodson*

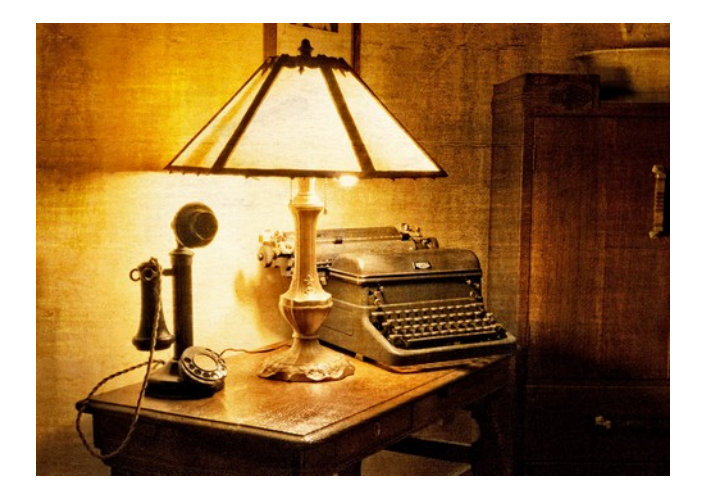

CREATIVE *"Another Era" Dick Boone*

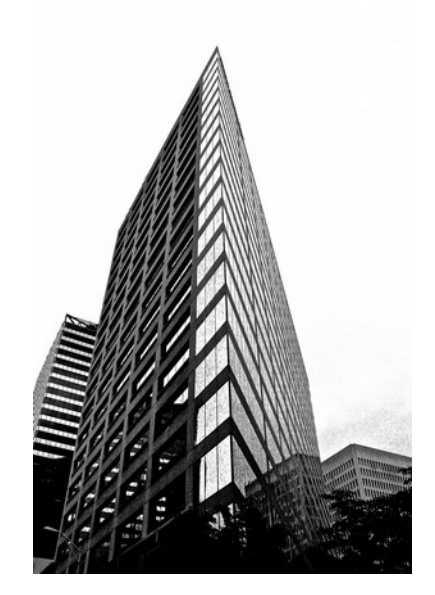

MONOCHROME  *"Skyscraper" Steve Manchester*

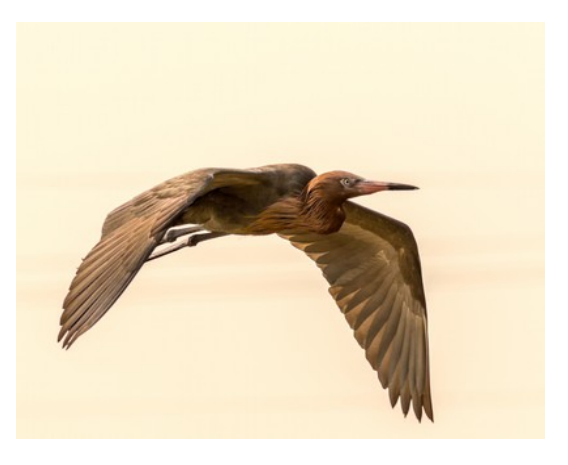

**NATURE** *"Reddish Heron in Evening" Bill Hunsicker*

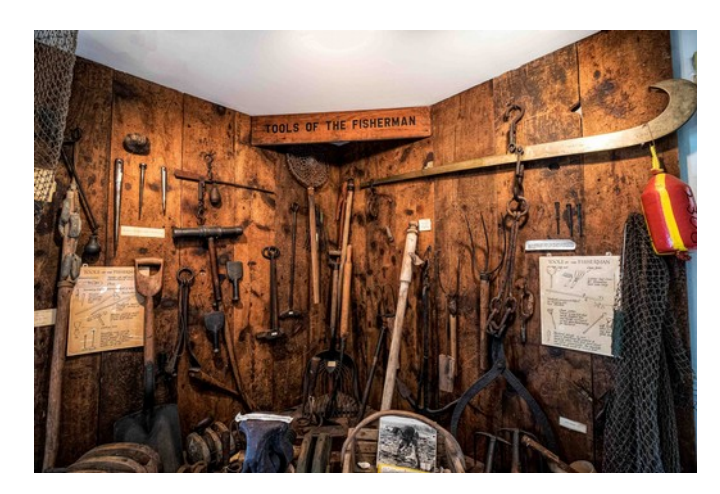

ASSIGNMENT *"Tools of the Fisherman" Dick Boone*

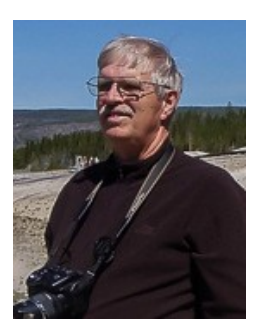

# **BILL's Photography Tips and Tricks**

by William Hunsicker [whunsickerii@gmail.com](mailto:whunsickerii@gmail.com)

# *Resizing Images for Submission*

I recently completed my Lightroom (LR) Development Tab articles, so before starting another series. I thought I would address a concern that has been raised at a few of our meetings. Our GSACC website, on the Digital Photo Upload page asks vou to "Please limit the size of your photos to 2MB each." Some of you have experienced difficulty meeting that request. There are as least as many ways as there are editing software choices. So I will address only a few of the more common. I have made a . Tif image file for these articles, because the old Photoshop Elements editor, I have cannot open my Canon Raw files.

In LightRoom, your source is not altered, so you will wait until you export the image to a jpg to resize. Any editing, cropping, etc. will also be applied to the output image at that time. In the LR Library tab, I select the image desired, click on the Export button (Lower Left part of screen) and the Export panel shown below pops up. As you can see, in the "Export Location" subPanel I have selected Choose folder later (red elipse), in the The "File Naming" subPanel, I have chosen Custom

Name and inserted the name into Export One Hile the custom Text block (Blue) Elipse). In the "File Settings" subpanel (yellow elipse), Image Type is JPEG, Color Space is sRGB and Limit File Size To: is checked and 2000K has be set. This is where the Lightroom file size control is established! The next subpanel is "Image" Sizing" (purple ellipse), check Resize to Fit, select Long Edge, key in 4000 pixels and set Resolution to 250. This should result in a full size, high quality image for projection during competition that is a little less than 2MB in size.

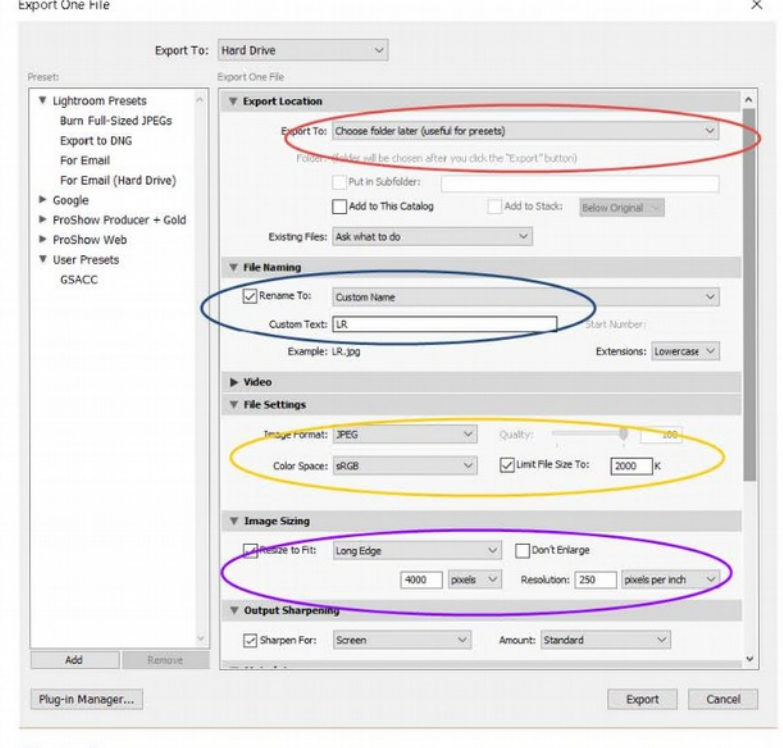

In Photoshop Elements (I have Elements 10), you will need to resize before saving. After all other editing, Select Image-Resize-Image-Image Size (Alt-CTL-

I), this will pop up a panel similar to the one shown in figure 2. First!, set the **Resolution to 250** (Yellow Ellipse), then set the long dimension (Width or Height) of your image to 4000 pixels (Red ellipse), then ensure BiCubic Sharper is selected and all three

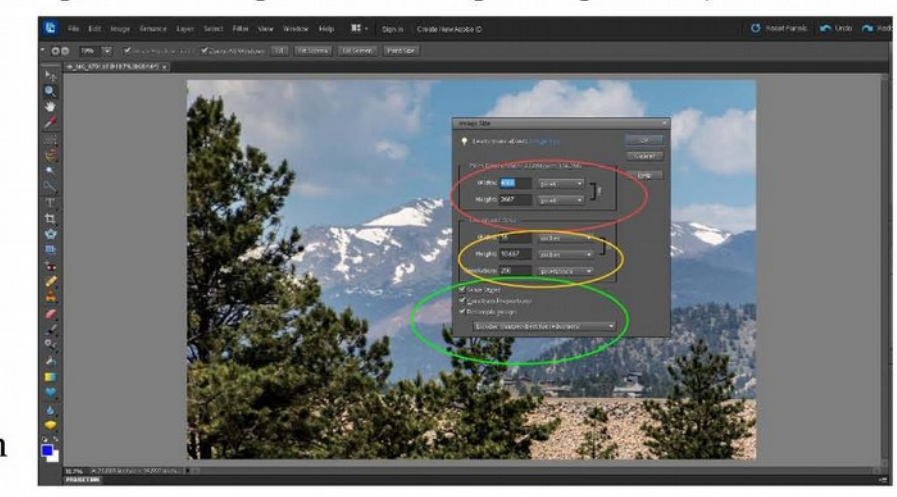

Figure 2

check blocks are checked (Green Ellipse) then click "OK". Now Select Image-Mode-8 Bits per channel, to insure you are in 8-bit mode. This is necessary for you to be able to see the estimated size in a later step! And, my PSE won't let me save a JPEG directly from a 16-bit image. Then select File-**Convert Color Profile-Convert to sRGB** Profile. Now you can save (see Figure 3) by Selecting File-SaveAs (Shift-Ctl-S), setting the Format to JPEG (Green Ellipse), selecting the desired folder (Red Ellipse) and keying in your desired image name (Yellow Ellipse). Click "Save" and a new panel will pop-up (Figure 4) called JPEG Options. Ensure the preview box is checked, then carefully reduce the Quality (Green Ellipse)/or slider (Blue ellipse) until the resulting size Figure 4 shown (Red Ellipse) is

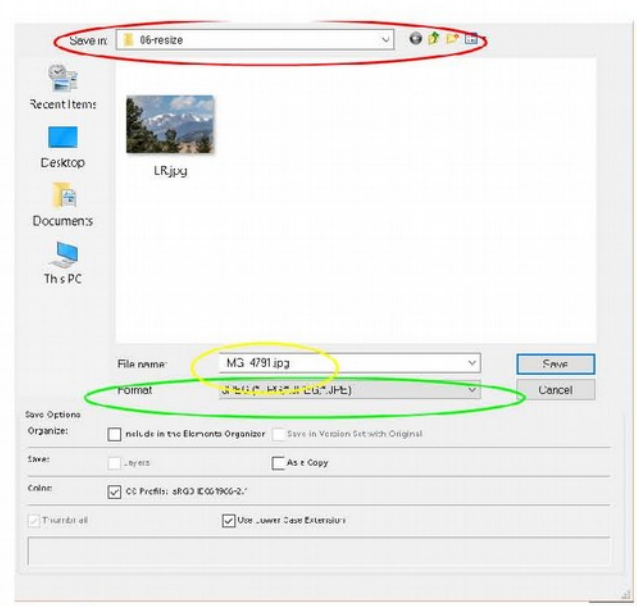

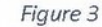

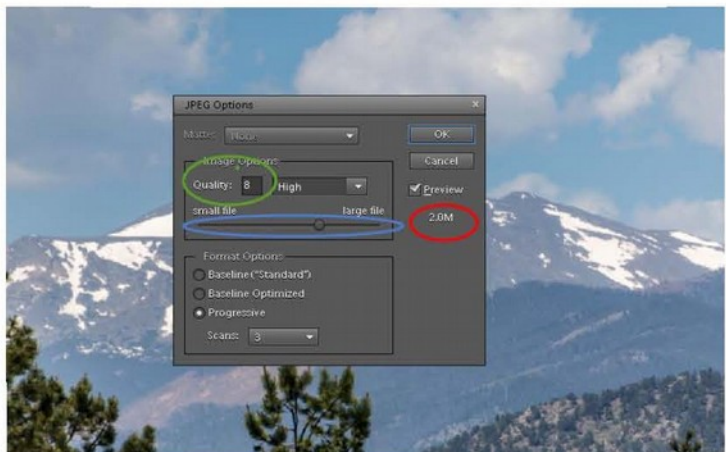

2MB or less. The resulting size will not be displayed if the Preview box is not checked. Then click the "OK" button at the top right (Blue Rectangle). Now remember, when you close the file in PSE, don't save your changes back to the original file! Instead, save it as a PSD (or another name or location) if you want to retain the file adjustments for future editing. It is NOT recommended to repeatedly Edit and resave JPEGs, as there will be a noticeable loss of image quality.

You can check the resulting output image size in Windows File Explorer by

06-resize

hovering the cursor over the image (See Figure 5, red ellipse). It takes my machine a few seconds to pop-up the size/dimension information. There are many other editors on the market, DXO, ON1, GIMP, Photoshop, etc. I will try to deal with some of them in another article, if you need. Or perhaps, we might reserve an educational meeting for you to bring your laptops

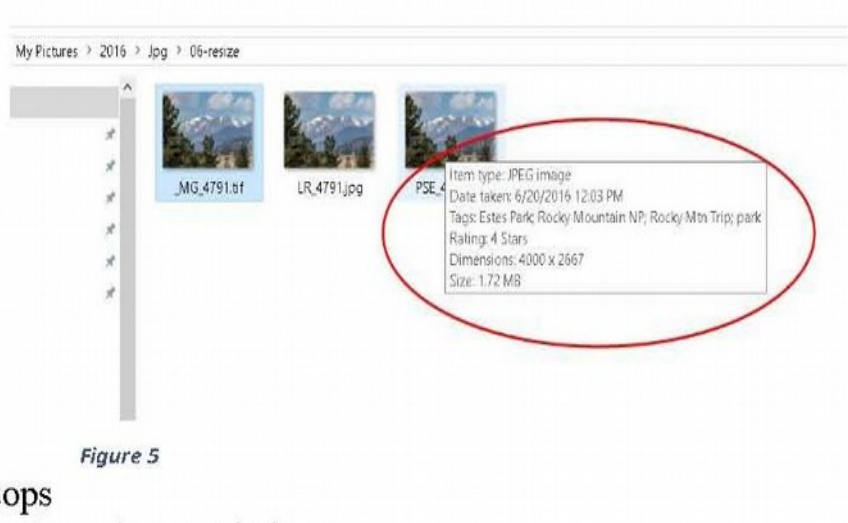

with the software in question and a few of us can help you.

# TEXAS WORKSHOP in BIG BEND

John Kain has a friend in California who has a photo workshop on night photography (and other stuff) on a ranch in Alpine TX.

His friend is one of the instructors in the Yosemite Workshop group and runs photography seminars for rogue scholars. He is attending one of his sessions next May. He sent John the following message with links for the night workshop in Alpine. They have two sessions, one in January and another in July. John is thinking of going to the January. He hought we might post it to the group to see if anyone else is interested.

Texas Workshop, Big Bend area. This will have photo instructor Phil Hawkins in the area of Big Bend. \$2800 will include 7 nights lodging on a private ranch and all food. Phil is a great instructor and very knowledgeable in post processing.

[http://yosemitephotoworkshops.com/texas\\_night.htm](http://yosemitephotoworkshops.com/texas_night.htm) Phil's website: <http://www.philhawkinsphoto.com/index>

# *FLASH — October 2016*

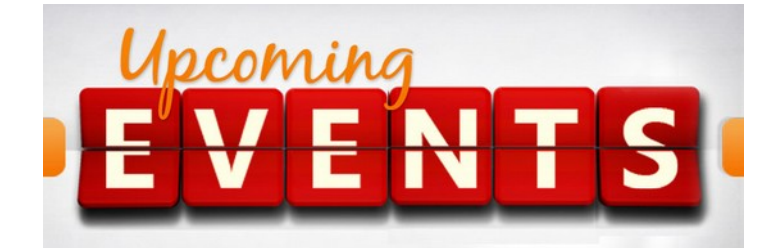

- 1. All regular meetings take place at the Lions Field Adult Center, 2809 Broadway unless otherwise noted.
- 2. October 6th's Educational meeting will be with John Saenz, who will be presenting a "Cuban Photo Adventure." John gave a wonderful talk at Photo SA Meetup and Bill asked him to repeat it for our club.
- 3. The naming of photo entries has been simplified! This is up on our website already. Below is a sample to use for both DIGITAL and PRINT:
- 4. Pictorial Color: P\_ABC\_Title Pictorial Monochrome: M\_ABC\_Title Nature: N\_ABC\_Title Photojournalism: J\_ABC\_Title (Note that title will be read and can be up to 8 words) Assignment: A\_ABC\_Title Creative: C\_ABC\_Title
- 5. Thursday, October 20th competition is DIGITAL. The Assignment for October is Electric: depict electricity or some way it is used.

Monday, October 17th: Digital entries must be submitted by 12 noon to be included in Thursdays competition. Also, to participate you must be a paid member, but visitors are always welcome! I think the web entry has worked pretty, so we are going to try to continue to use the website to upload photos for the digital competition.

Go to our website at: [http://www.gsacc.org/gsacc-digital-photo-uploa](http://www.gsacc.org/gsacc-digital-photo-upload-page.html) [d-page.html](http://www.gsacc.org/gsacc-digital-photo-upload-page.html)

And just follow the directions. Please limit the size of your photos to 2 MG each (I know the web says 20 MB, but please limit them to 2 MB) and also, please use the new naming convention, so John Kain knows whose photos they are, and in what category they belong to. The earlier you submit your photos the better it might work.

NOTE: If this doesn't work for you, you can always send your images to John Kain at: [gsaccpics@gmail.com](mailto:gsaccpics@gmail.com)

6. Jack Smith and I have been off on a photography road trip for the last few weeks. That is one of the reasons that this newsletter is so short and so late. Anyone interested in following along on our journey can look at our blogs.

Jack's blog is:

[https://smithsuncommonadventures.wordpress.com](https://smithsuncommonadventures.wordpress.com/) And mine is:

[http://peterflorczak.wordpress.com](http://peterflorczak.wordpress.com/)

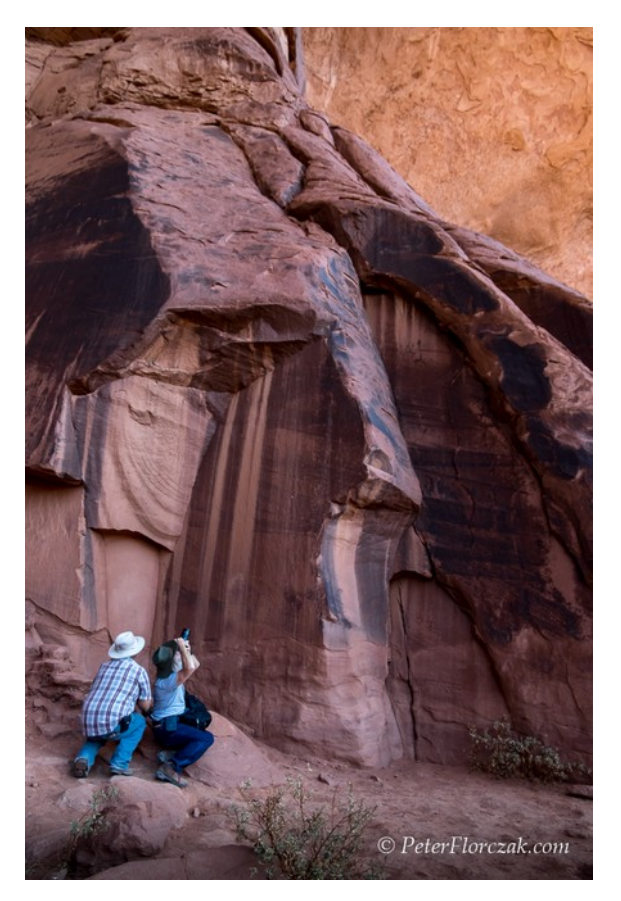

Here is Jack in Monument Valley, Utah getting some photography tips from our Navajo tour guide and driver Toule

# *THE LAST PAGE*

# **E L E C T I O N S**

**by GSACC MEMBERS**

Members please take note that we will have elections coming up for GSACC in November. We must have nominees for President and Treasurer. President and Treasurer terms have expired and they can no longer serve. It is imperative that some members step forward to fill these positions as the GSACC will have to disband. "NOT KIDDING."

Volunteers please contact any current officer or Ernie Clyma, Nominations Committee Chair. Do not wait if interested, that way we can see where we stand before November.

Remember, there will be no club if these positions are not filled.

We also need a person to take charge of lining up speakers and presenters for our Educational meeting

# **T H E N E X T C O M P E T I T I O N**

October's competition is DIGITAL.

## **DIGITAL CATEGORIES:**

- 1. Pictorial Color digital
- 2. Pictorial Monochrome digital
- 3. Nature digital
- 4. Photojournalism digital
- 5. Assignment digital October's Assignment *Electric: depict electricity or some way it is used*
- 6. Creative digital

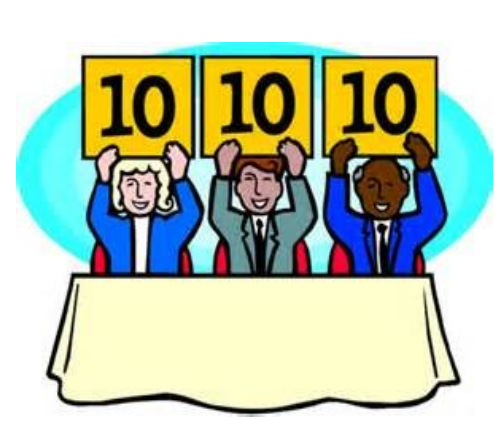

#### **GSACC LEADERS 2016**:

**President:** William Hunsicker [whunsickerii@gmail.com](mailto::whunsickerii@gmail.com%20)  **Vice President:** Tim Kirkland, [timkirkland250757@gmail.com](mailto:timkirkland250757@gmail.com) **Secretary:** Robert Moreno [reno655@sbcglobal.net](mailto:reno655@sbcglobal.net%20)  **Treasurer:** Peter Florczak, [peterflorczak@gmail.com](mailto:peterflorczak@gmail.com) **Board members**: Dick Boone [dickboone37@gmail.com](mailto:dickboone37@gmail.com%20)  and Brian Duchin, [bpduchin@gmail.com](mailto:bpduchin@gmail.com%20) 

#### **CHAIRMEN**:

**Print competitions:** Dick Boone [dickboone37@gmail.com](mailto:dickboone37@gmail.com) **Digital Competitions:** John Kain [Art-by-John@att.net](mailto:Art-by-John@att.net) **Digital coordinator:** Lance Meyer, [lancejmeyer@gmail.com](mailto:lancejmeyer@gmail.com%20)  **Assignments:** Tim Kirkland **Awards:** Harold Eiserloh, [clips@peoplepc.com](mailto:clips@peoplepc.com) & Dick Boone **Hospitality:** Mary Hunsicker **Scorekeepers:** Ernie Clyma and Ed Sobolak **Publications & Webmaster :**  Peter Florczak [peterflorczak@gmail.com](mailto:peterflorczak@gmail.com%20) 

FLASH SUBMISSION REQUIREMENTS: Articles: Text must be typed; e-mailed articles should be plain text, or Microsoft Word or Works attachments. The preferred size for images sent via e-mail is 1024x768 and the preferred format is JPEG.

E-mail address for submissions: [peterflorczak@gmail.com](mailto:peterflorczak@gmail.com)

Publication deadline: Submissions are due on the 20th day of the month before the desired publication month.

# *<sup>2016</sup>FLASH October*

#### **Greater San Antonio Camera Club**  Editor: Peter Florczak P. O. Box 700171

San Antonio, TX 78270